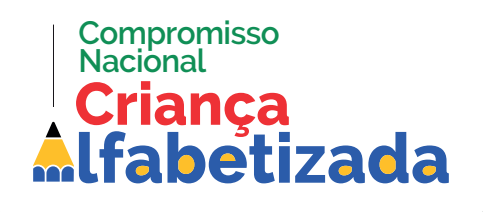

# PASSO A PASSO PARA APRESENTAÇÃO DE DIAGNÓSTICO AO COMPROMISSO NACIONAL CRIANÇA ALFABETIZADA

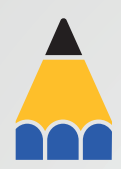

#### 1º passo:

O(A) Secretário(a) de Educação deve acessar o SIMEC por meio do link: https://simec.mec.gov.br/login.php

> 2º passo: Realizar o login com CPF e senha ao acessar pela conta gov.br

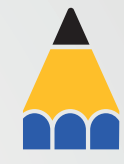

# 3º passo:

Selecionar o módulo Compromisso Nacional Criança Alfabetizada

#### 4º passo:

Preencher o Diagnóstico de Redes, clicando no número da questão e marcando a opção desejada de resposta

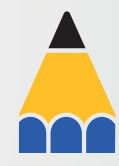

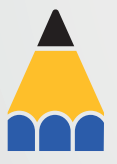

## 5º passo: Clicar no botão "salvar"

#### 6º passo:

Após concluir o preenchimento de todas as questões, clicar na aba "Síntese" e clicar em "finalizar diagnóstico"

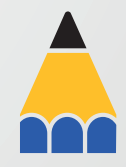

### ATENÇÃO!

- Repetir os passos 4 e 5 a cada questão apresentada pelo Sistema.
- Durante o preenchimento, é possível retornar e alterar a resposta, se for necessário. Entretanto, após concluir o preenchimento de todas as questões e clicar. na aba "Síntese" e "Finalizar diagnóstico", não será mais possível realizar alterações.
- Na aba "Síntese", é possível visualizar todas as questões e respostas preenchidas.

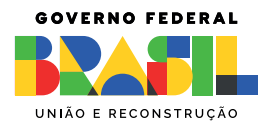